# Автоматизация бизнеспроцессов

Методические указания к выполнению практических работ

## **1. ТЕРМИНЫ И ОПРЕДЕЛЕНИЯ**

В методических указаниях использованы следующие термины и определения.

- **Бизнес-процесс** устойчивая, целенаправленная последовательность работ, которая по определенной технологии преобразует входы в выходы, представляющие ценность для потребителя.
- ▪ *Владелец бизнес-процесса -* должностное лицо, которое имеет в своем распоряжении персонал, инфраструктуру, программное и аппаратное обеспечение, информацию о бизнес-процессе, управляет ходом бизнеспроцесса и несет ответственность за результаты и эффективность бизнеспроцесса.
- ▪*Вход бизнес-процесса* - ресурс, обеспечиваемый внешним поставщиком.
- ▪ *Выход бизнес-процесса* - результат (продукт, услуга) выполнения бизнеспроцесса.
- *Документооборот -* **с**истема документального обеспечения деятельности предприятия.

## **ТЕРМИНЫ И ОПРЕДЕЛЕНИЯ**

- *Информационный поток (поток данных)* движение информации от одной работы бизнес-процесса к другой.
- $\blacksquare$  *Модель* бизнес-процесса - графическое, табличное, текстовое, символьное описание бизнес-процесса либо их взаимосвязанная совокупность.
- **Нотация -** см. формат описания бизнес-процесса.
- ▪*Операция (работа) -* часть бизнес-процесса, имеющая вход и выход.
- ▪ *Ресурсы* - информация (документы, файлы), персонал, оборудование, инфраструктура, среда, программное обеспечение, необходимые для выполнения бизнес-процесса и находящиеся в распоряжении владельца бизнес-процесса.
- *Функция***-**совокупность однородных операций (в том числе разных бизнеспроцессов), выполняемых структурным подразделением на постоянной основе.
- ▪ *Формат описания бизнес-процесса (нотация)* - правила формирования графической модели бизнес-процесса

#### *IDEF 0 .*. FIPS 183 США «Integration definition for function modeling (IDEF0)» .

«Интеграционное определение для моделирования функций» Понятие бизнес-процесса, операции и их иерархий поясняет рисунок 1.

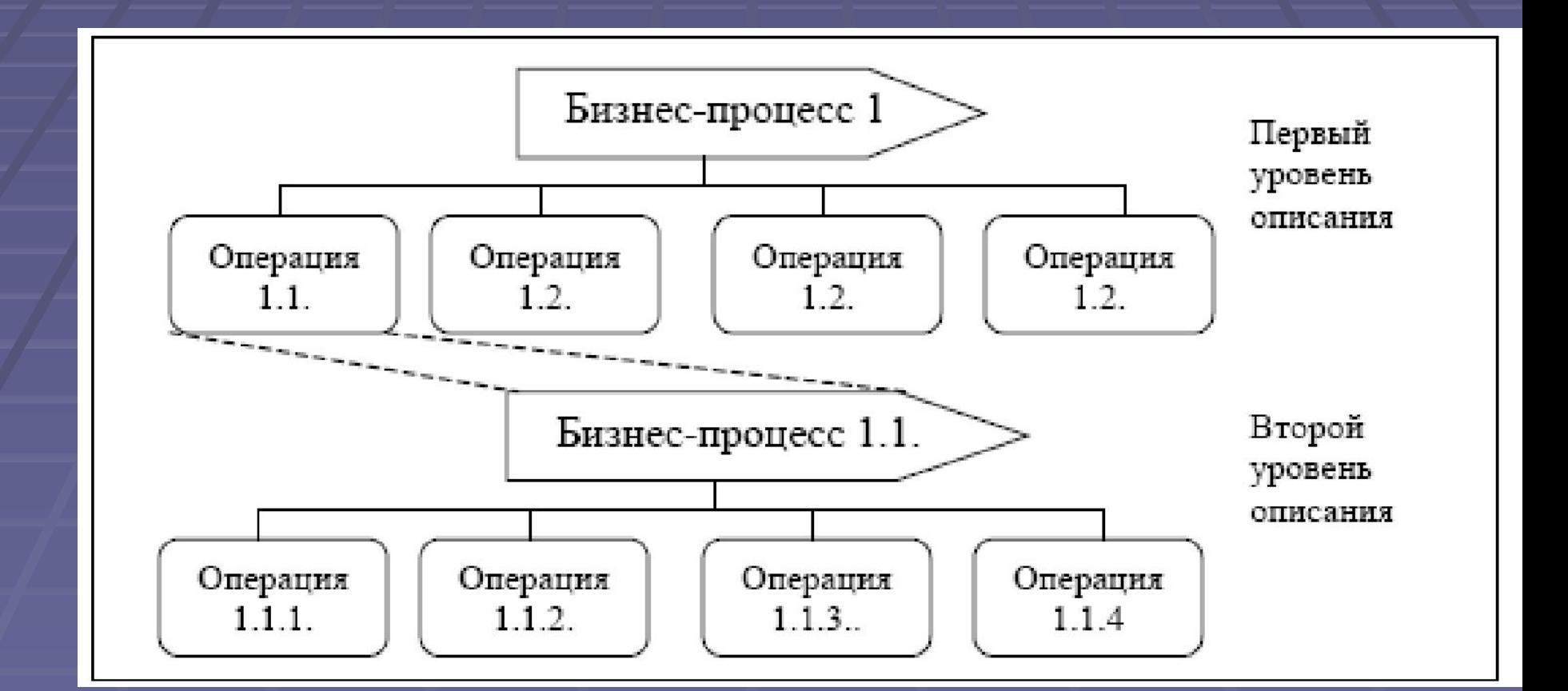

### **2. ПРАВИЛА ФОРМИРОВАНИЯ МОДЕЛЕЙ БИЗНЕС-ПРОЦЕССОВ В IDEF0 (ВЫДЕРЖКИ)**

- П.1. Функциональная модель бизнес-процесса (IDEF0) представляет бизнес-процесс как совокупность выполняемых функций (направлений деятельности). Для определяемого в каждом конкретном случае уровня детализации модели, функции должны рассматриваться уже как операции, выполняемые в ходе бизнеспроцесса.
- П.2. Модель IDEF0 рекомендована к применению в Компании при описании бизнес-процессов на верхнем уровне.
- П.3. При составлении функциональной модели бизнес-процесса (IDEF0) описываются выполняемые функции и входные, выходные потоки материальных, финансовых ресурсов и информации (документов, файлов).
- П.4. При описании бизнес-процесса одновременно могут применяться комбинации различных моделей (IDEF0, IDEF3 и DFD).
- **П.5. Условные обозначения формата IDEF0 представлены в** следующей таблице 1.

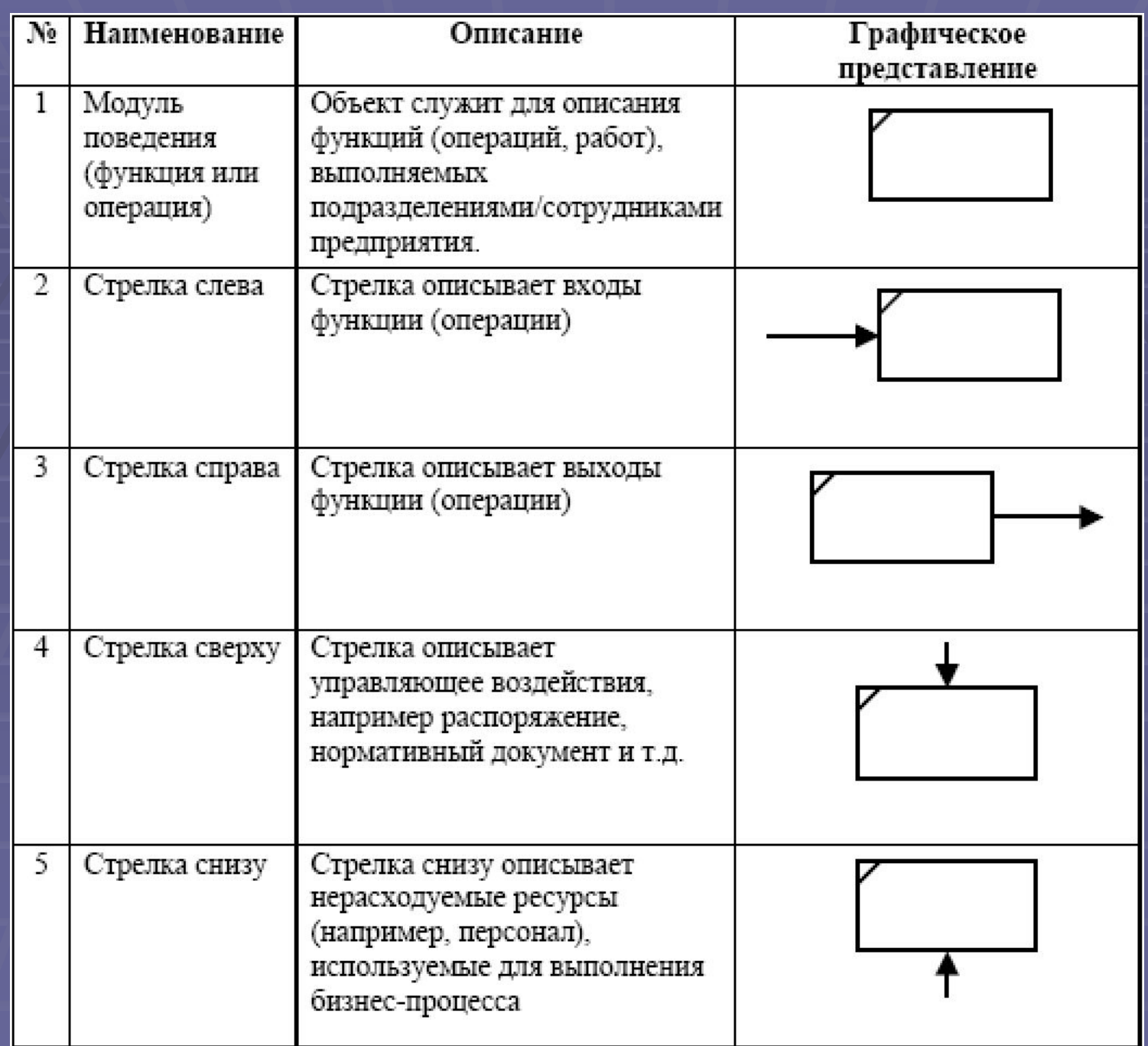

- **П.6. На диаграмме IDEF0 стрелки связывают** выполняемые функции.
- П.7. Стрелки-входы обозначают материальные, финансовые и информационные ресурсы, которые преобразуются функцией.
- П.8. Стрелки-выходы обозначают материальные, финансовые и информационные ресурсы, являющиеся результатом выполнения функции.
- П.9. Стрелки-управления обозначают правила, стандарты, указания, нормативы и т.д., в соответствии с которыми выполняется функция. Каждая функция должна иметь хотя бы одну стрелку-управление. Стрелки-управления рисуются только входящими в верхнюю грань блока, обозначающего функцию.
- П.10. Стрелки-механизмы обозначают средства выполнения функций: персонал,
- оборудование, устройства, информационные системы и т.д.
- П.11. Стрелки изображаются вертикальными и горизонтальными отрезками прямых с наконечником на одном конце, пересекающиеся под прямым углом и сопряженные дугами.
- П.12. Стрелки соединяются с блоком следующим образом: 1) концы стрелок должны касаться внешней стороны блока, но не пересекать ее; 2) стрелки должны подсоединяться к блоку на его сторонах, присоединение в углах не допускается.
- П.13. При изображении стрелок допускаются их слияние и разветвление.
- П.14. Именование стрелок и создание меток в случае разветвления стрелок подчиняется следующим правилам: 1) если стрелка именована до разветвления, а после разветвления ни одна из ветвей не именована, то подразумевается, что каждая ветвь моделирует те же данные или объекты, что и ветвь до разветвления; 2) если стрелка именована до разветвления, а после разветвления какая-либо из ветвей не именована, то подразумевается, что она моделирует те же данные или объекты, что и до разветвления; 3) недопустима ситуация, когда стрелка до разветвления не именована, а после не именована какая либо из ветвей.
- П.15. Правила именования сливающихся стрелок полностью аналогичны.
- **П.22. При построении модели бизнес-процесса в IDEF0** используется принцип
- декомпозиции. Декомпозиция функций производится для более подробного описания выбранной для декомпозиции функции. При декомпозиции функция раскладывается на множество вложенных функций, выполнение которых полностью обеспечивает реализацию декомпозированной функции.
- П.23. Диаграмма представляющая собой результат декомпозиции называется дочерней диаграммой, а декомпозируемая диаграмма - родительской диаграммой. Декомпозируемый блок, обозначающий функцию, называется родительским блоком.
- П.24. Функциональная модель IDEF0 представляется в виде совокупности иерархически упорядоченных диаграмм. Выполнение функции, отображенной на диаграмме верхнего уровня, детализируется на диаграммах нижнего уровня.
- **П.25. Моделирование бизнес-процесса в IDEF0 начинается с** построения т.н. контекстной диаграммы, которая представляет собой самое общее описание системы и ее взаимодействия с внешней средой. На контекстной диаграмме должна быть представлена цель моделирования и точка зрения, которая должна соответствовать цели моделирования.
- П.26. При формировании моделей в IDEF0 используются т.н. туннельные стрелки.
- Туннельные стрелки обозначаются как круглые скобки на конце или начале стрелок. Допускается использование квадратных скобок вместо круглых. Стрелка, помещенная в «туннель» там, где она присоединяется к блоку, означает, что данные выраженные этой стрелкой, не обязательны на следующем уровне декомпозиции. Стрелка, помещаемая в туннель на свободном конце означает, что выраженные ею данные отсутствуют на родительской диаграмме.
- П.27. Все граничные стрелки на дочерней диаграмме, за исключением стрелок помещенных в туннель, должны соответствовать стрелкам родительского блока.
- П.30. Блоки на диаграмме должны располагаться по диагонали - от левого верхнего угла диаграммы до правого нижнего в порядке присвоенных номеров.
- П.31. Диаграммы (кроме контекстной) должны содержать не менее трех и не более восьми блоков.
- П.32. Каждый блок диаграммы получает номер, помещаемый в правом нижнем углу; порядок нумерации - от верхнего левого к нижнему правому блоку (например, номера от 1 до 8).
- П.33. Каждый блок, не имеющей декомпозиции помечается небольшой диагональной чертой, расположенной в левом верхнем углу блока.
- П.34. Имена блоков (выполняемых функций) должны быть уникальными и осмысленными.
- П.35. Следует обеспечить максимальное расстояние между блоками и поворотами стрелок, а также между блоками и пересечениями стрелок для облегчения чтения диаграммы.
- П.36. Блоки всегда должны иметь хотя бы одну управляющую и одну выходную стрелку.
- **П.38. Стрелки сливаются, если они представляют сходные** данные и их источник не указан на диаграмме.
- **П.39. Обратные связи по управлению рисуются «верхней** петлей» (вверх и над). Обратные связи по входу изображаются «нижней петлей» (вниз и под).
- П.40. Стрелки объединяются, если они имеют общий источник или приемник, или они представляют связанные данные.
- П.41. При соединении большого числа блоков необходимо избегать необязательных пересечений стрелок. Следует минимизировать число петель и поворотов каждой стрелки.
- П.42. При описании функций, преобразующих информационные потоки, на диаграммах нижних уровней названиям стрелок-входов должен быть поставлен в соответствие конкретный документ или перечень документов.
- П.43. Построение стрелок-выходов подчиняется тем же правилам, что и стрелок-входов.
- **П.44. Все стрелки-механизмы на диаграммах нижнего уровня** должны иметь в своём названии точное название роли или отдела, выполняющего данную функцию.
- **П.45. Стрелки управления на диаграммах нижнего уровня должны** быть детализованы до названия документа, регламентирующего данное действие.
- П.46. На диаграммах верхнего уровня разрешается использовать названия групп документов только в том случае, если они раскрываются до названия регламентирующего документа на нижних уровнях декомпозиции. Все прочие условия (кроме регламентирующих документов) должны быть показаны на диаграмме как обычные входы, а не как стрелки управления.

### 3. Требования к оформлению листа модели

#### бизнес-процесса

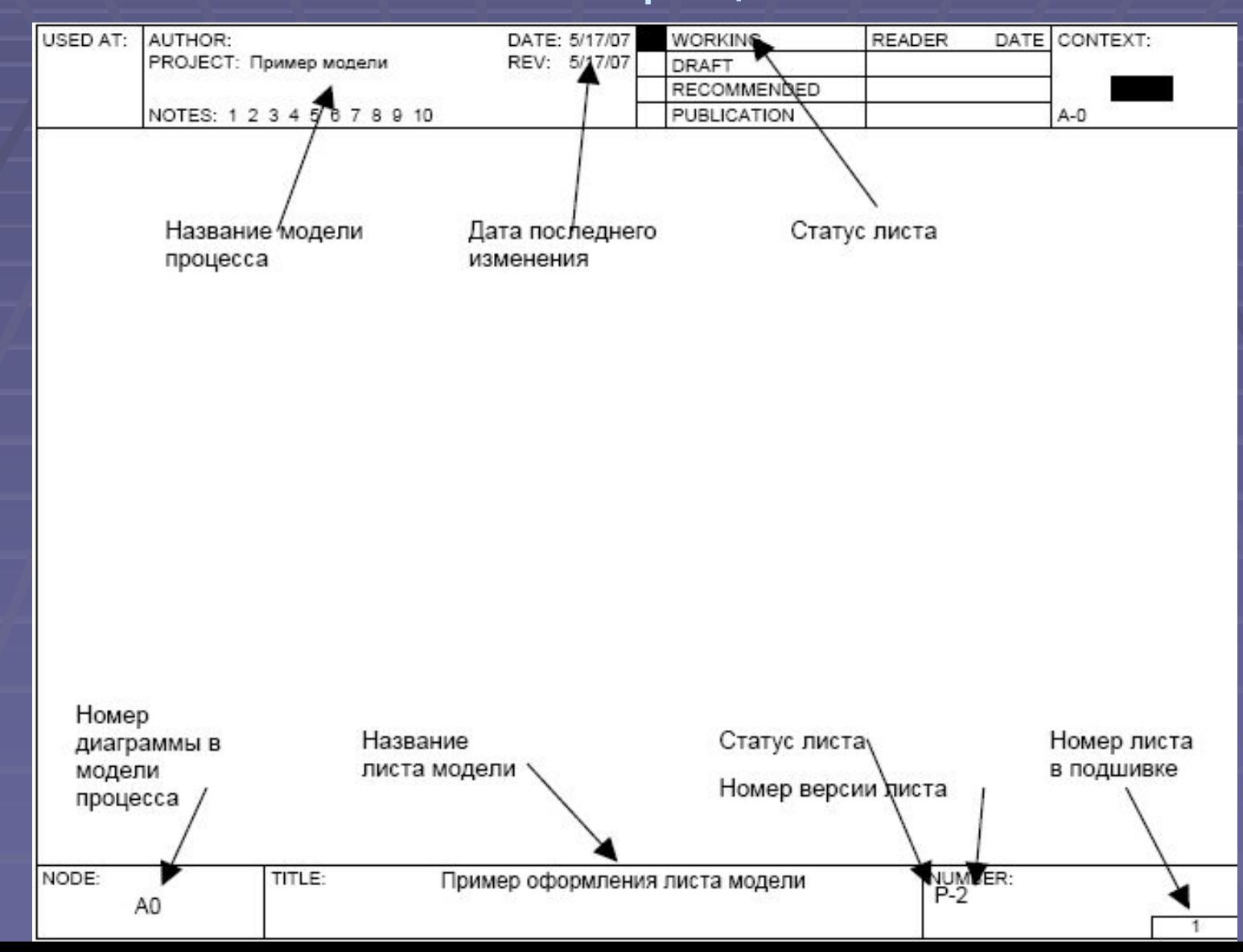

- П.1. Каждая диаграмма модели бизнес-процесса оформляется в виде отдельного листа.
- П.2. Графически лист модели оформляется так, как показано на рисунке 2.
- П.3. На каждом листе должны быть указана следующая информация:
- 1. название модели бизнес-процесса;
- 2. дата последнего изменения модели;
- 3. статус листа;
- 4. номер диаграммы в модели бизнес-процесса;
- **5. название листа модели;**
- 6. статус листа;
- 7. номер версии листа;
- 8. номер листа в подшивке.
- П.4. При декомпозиции нумерация листов моделей осуществляется с учетом требований стандарта IDEF0 на основе нумерации декомпозируемых функций (операций, работ).
- П.5. Каждому листу модели бизнес-процесса присваивается статус и номер версии.
- П.6. Определены следующие статусы модели:
- У утвержденная, действующая модель;
- **Р** разрабатываемая (рабочая) модель;
- А архивная, устаревшая, недействующая модель.
- П.7. Номер версии листа модели указывается после указания версии. Пример: Р-2 означает вторую версию листа модели, находящейся в разработке.
- **П.8. Статус модели и номер версии указываются на листе** модели в порядке,
- **предусмотренном стандартом IDEF0.**
- П.9. Модели бизнес-процесса в целом присваивается статус и номер версии.

### **4. МЕТОДИЧЕСКИЕ УКАЗАНИЯ К НАПИСАНИЮ РАБОТЫ**

Создание модели в стандарте IDEF0 начинается с диалога создания модели, в котором задаётся имя модели и выбирается тип модели.

Далее задаются свойства модели (диалог Model Properties). Диалог содержит следующие

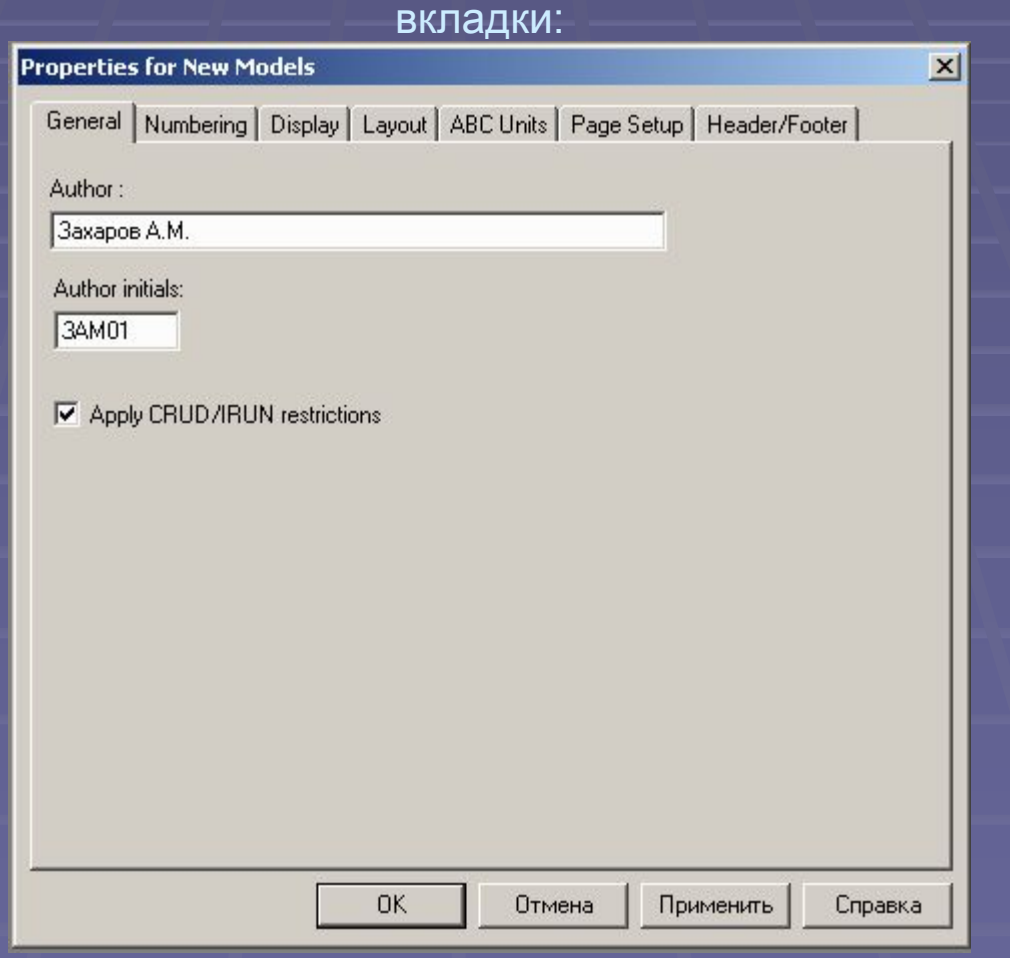

- **General.** Вкладка предназначена для задания имени и инициалов автора.
- **Purpose.** Вкладка предназначена для задания цели моделирования (Purpose) и точки зрения (Viewpoint).
- Цель моделирования должна чётко отвечать на вопрос: что моделируется и для чего? Текст может строиться по схеме: «Описать … для …» или «Определить… с целью …» и т.п.
- Точка зрения определяет ту позицию (должность или роль человека), с которой создаётся и оценивается модель. Так, модель может быть построена с точки зрения руководителя или другого должностного лица. Указание точки зрения не обозначает, что моделирование функций системы будет осуществляться в том виде, как их представляет данное должностное лицо, без учёта знаний конкретных исполнителей. Точка зрения даёт возможность выделить главное в той информации, которую предоставляют эксперты по конкретным функциям системы.
- Существует возможность зафиксировать другие точки зрения с помощью вспомогательных диаграмм.
- **Definition.** Вкладка предназначена для задания определения модели (Definition) и области, задающей границы моделируемой системы (Scope).
- **Определение модели это текст, содержащий** краткое описание модели.
- **Описание области должно содержать чёткую** формулировку того, что необходимо включать в модель, а что можно считать внешним по отношению к ней.
- **Status.** Вкладка предназначена для указания статуса модели. Возможные варианты: черновой вариант, рабочий, окончательный и т.д.
- **Source.** Вкладка предназначена для описания источников информации, используемых при построении модели. Классическими источниками информации являются результаты опроса экспертов и документальные источники.

## **4.2. Построение контекстной диаграммы**

▪ Графическое построение модели начинается с контекстной диаграммы (меню File/New), которая отображает контекст функционирования моделируемой системы как единого целого. В прямоугольнике записывается основная функция (работа) моделируемой системы. Стрелками изображают вход, выход, механизм и управление. Пример контекстной диаграммы приведён на рисунке 4.

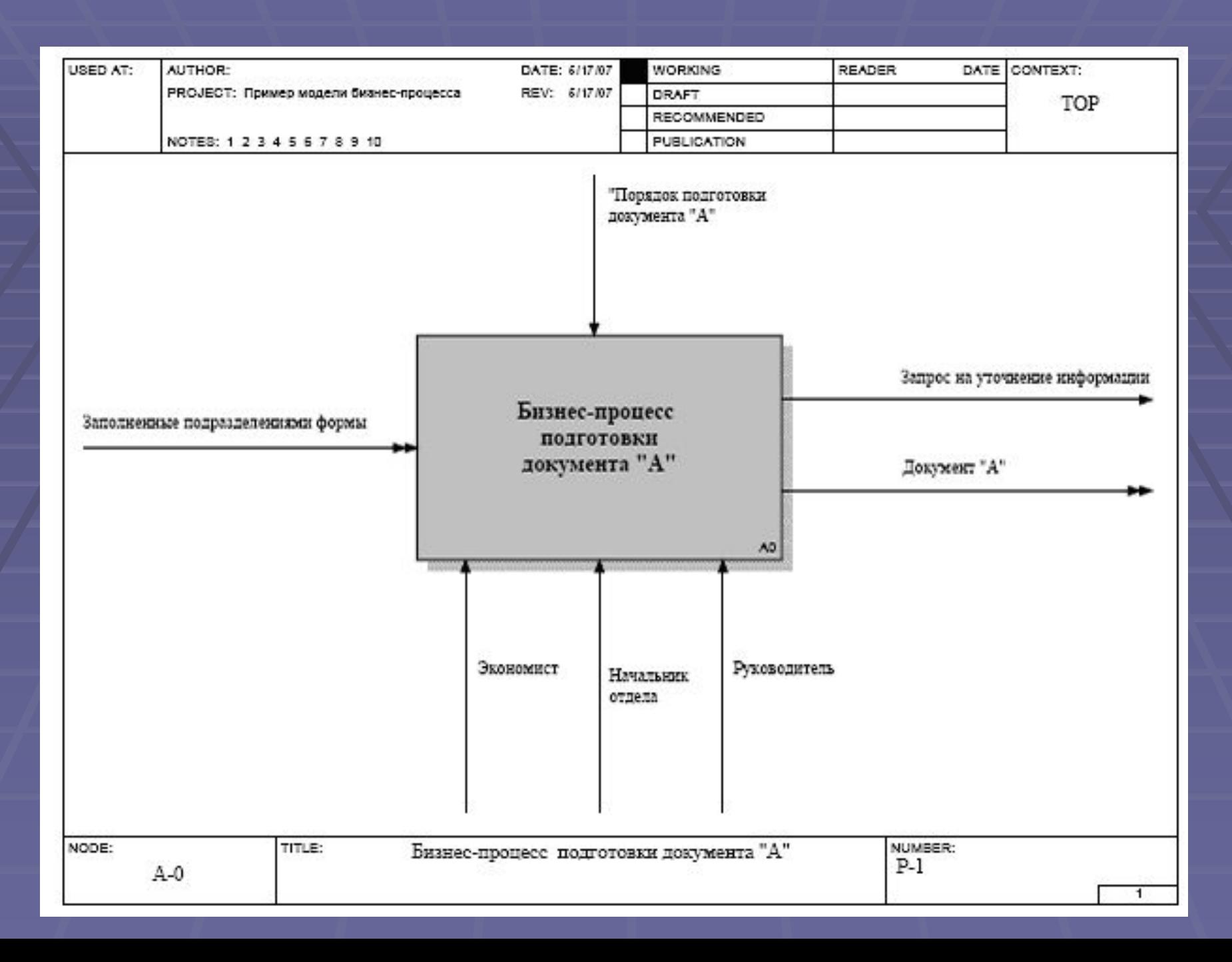

- Вход (стрелка слева) это объект, который поступает на вход системы и «перерабатывается» ею. Объектом может быть документ, информация, запрос и т.п.
- **Выход (стрелка справа) это результат** выполнения процесса.
- **Исполнитель (изображается снизу)** это трудовые ресурсы и АСУ, необходимые для выполнения работы.
- Управление (изображается вверху) это управляющие воздействия в виде методик, инструкций, законов, стандартов и т.п.
- Все элементы диаграммы имеют свои свойства. Определение свойств будет рассмотрено позднее.
- Стрелки, которые изображаются на контекстной диаграмме, называются граничными, так как они отображают взаимодействие системы с внешним миром.
- Для внесения на диаграмму граничной стрелки необходимо воспользоваться кнопкой панели инструментов с изображением стрелки: →. С помощью мыши отметить точку начала стрелки и точку конца стрелки. Например, для входной стрелки необходимо перевести курсор в левую часть экрана, пока не появится тёмная полоска, а затем – на левую сторону работы.
- Для задания имени стрелки необходимо выбрать на палитре инструментов опцию редактирования. Имя стрелки обычно задаётся именем существительным.

### **4.3. Диаграммы декомпозиции**

- Детализация системы осуществляется с помощью диаграмм декомпозиции, которые строятся по тому же принципу, что и контекстная, но включают большее количество работ. Каждая работа, в свою очередь, может быть декомпозирована. **• Все работы в диаграмме декомпозиции** связываются между собой с помощью стрелок. Связи моделируют реальные процессы, относящиеся к объектам,
	- управляющим воздействиям и механизмам.

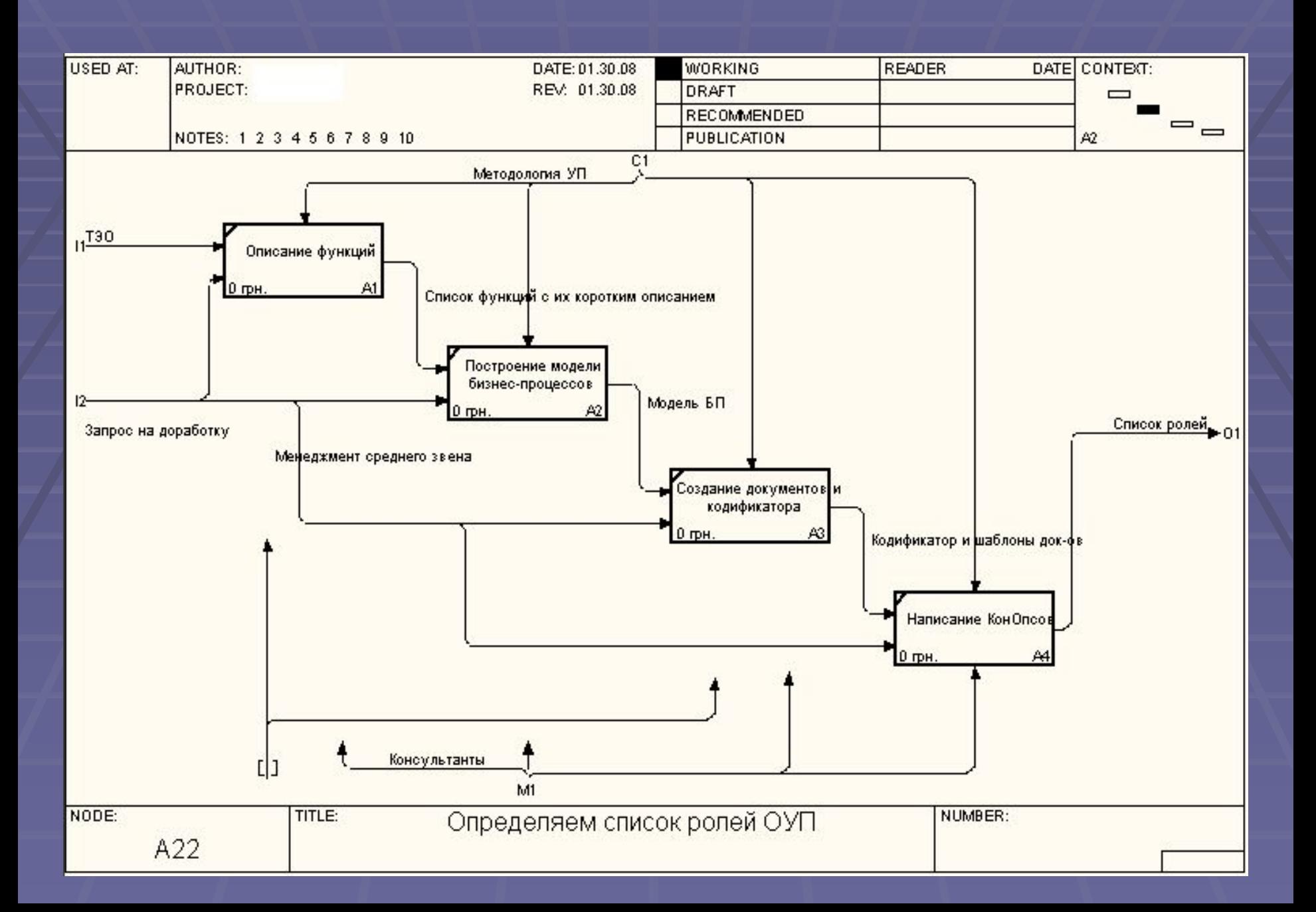

- **Работы автоматически нумеруются (правый нижний угол).** Диагональная черта в левом верхнем углу показывает, что работа не декомпозирована.
- Чтобы выполнить декомпозицию работы необходимо воспользоваться соответствующей кнопкой: ▼. В появившемся диалоговом окне указывается вид диаграммы и предполагаемое количество работ. Рекомендуемое количество работ: от 3 до 6. Добавить работу в существующую диаграмму можно по кнопке с изображением прямоугольника.
- **Работы на диаграммах декомпозиции обычно располагаются по** диагонали от левого верхнего угла окна до нижнего правого угла. В верхнем углу располагается более важная работа или работа, выполняемая по времени первой.
- При декомпозиции работы стрелки автоматически попадают на диаграмму декомпозиции нижнего уровня, но без привязки к конкретным работам. Такие стрелки называются несвязанными граничными стрелками (Unconnected border arrow) и воспринимаются как синтаксическая ошибка.
- Подсоединение граничных стрелок к работам производится в режиме редактирования стрелок.
- Для связи работ между собой используются внутренние стрелки. Процесс связывания осуществляется в режиме построения стрелок:  $KH$ опка  $\rightarrow$  на панели инструментов.
- Стрелки могут разветвляться и сливаться. Построение таких стрелок осуществляется в режиме редактирования. Имя стрелкам присваивается по следующим правилам:
- - если стрелки (стрелка) после разветвления не имеет имени, то именем этих стрелок считается имя стрелки до разветвления;
- - не допускается, чтобы стрелка до разветвления и хотя бы одна стрелка после разветвления одновременно не имели имени;
- - нельзя, чтобы стрелка после слияния была не именована, если не именована хотя бы одна стрелка до слияния.

## **4.4. Тоннелирование стрелок**

- **На диаграммы нижнего уровня можно вносить граничные стрелки.** Такие стрелки имеют квадратные скобки на одном из концов. Для их переноса на диаграмму верхнего уровня нужно навести курсор на квадратные скобки и нажать правую кнопку мыши. В диалоге Border Arrow Editor можно выбрать один из возможных вариантов тоннелирования:
- - миграция на верхний уровень (Resolve it to border arrow);
- **- тоннелирование на данной диаграмме (Change it to resolved** rounded tunnel).
- Тоннельная стрелка изображается с круглыми стрелками на конце. Различают два вида тоннелирования:
- - «не в родительской диаграмме» (скобки в начале стрелки), то есть малозначимая стрелка не переносится на диаграмму верхнего уровня, а тоннелируется на данной диаграмме;
- - «не в дочерней работе» (скобки в конце стрелки), то есть стрелка не изображается на диаграмме нижнего уровня, так как во всех работах нижнего уровня используется одинаково и под тем же именем, например, один и тот же исполнитель во всех работах нижнего уровня.